# **Interface graphique (GUI) sous python.**

A la découverte des interfaces graphiques (GUI) pour mon application python.

## **La version console**

print('Hello World')

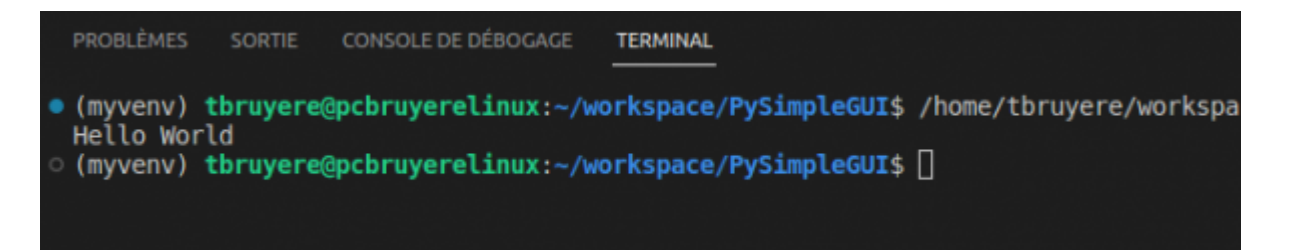

## **La version graphique**

```
import tkinter as tk
root=tk.Tk()
a = tk.Label(root, text="Hello, world!")a.pack()
root.mainloop()
```
# **Ajout d'une librairie graphique**

Pour créer une interface graphique, nous avons dû ajouter une librairie.

import tkinter as tk

Le choix de la librairie va définir les possibilités et le rendu de mon application.

### **Les librairies graphique pour python**

- tkinter
- wxPython et wxWidgets
- GTK
- OT
- Kivy
- PySimpleGUI

### **tkinter**

Tkinter (de l'anglais Tool kit interface) est la bibliothèque graphique libre d'origine pour le langage Python, permettant la création d'interfaces graphiques. Elle vient d'une adaptation de la bibliothèque graphique Tk écrite pour Tcl. wikipedia

### **wxPython**

wxPython est une implémentation libre en Python de l'interface de programmation wxWidgets. Cette bibliothèque Python est utilisée pour la création d'interfaces graphiques, et est l'alternative de Tkinter la plus utilisée. wikipedia

### **GTK**

GTK (The GIMP Toolkit, anciennement GTK+2) est un ensemble de bibliothèques logicielles, c'est-à-dire un ensemble de fonctions permettant de réaliser des interfaces graphiques. Cette bibliothèque a été développée originellement pour les besoins du logiciel de traitement d'images GIMP. wikipedia

# **QT**

une API orientée objet et développée en C++, conjointement par The Qt Company et Qt Project. Qt offre des composants d'interface graphique wikipedia

### **Kivy**

Kivy est une bibliothèque libre et open source pour Python, utile pour créer des applications tactiles pourvues d'une interface utilisateur naturelle. Cette bibliothèque fonctionne sur Android, iOS, GNU/Linux, OS X et Windows. Elle est distribuée gratuitement et sous licence MIT. wikipedia

### **Cas particulier de PySimpleGUI**

PySimpleGUI vise à simplifier le développement d'applications GUI pour Python. Il ne réinvente pas la roue mais fournit une enveloppe autour d'autres frameworks existants tels que Tkinter, Qt (PySide 2), WxPython

# **Utilisation de Tkinter**

#### **Création d'un environnement virtuel python**

Un environnement virtuel python permet d'isoler les librairies pour mon projet.

apt **install** virtualenv virtualenv myvenv source ./myvenv/bin/activate

#### **Installation de la librairie tkinter**

Vérifier que l'environnement virtuel est actif en regardant le prompt de ma console.

(myvenv) tbruyere@pcbruyerelinux:~/workspace/PySimpleGUI\$

Installer la librairie

pip **install** tkinter

### **Création d'un projet python**

#### **Importer le module**

import tkinter as tk

#### **Créer un objet de base via la méthode Tk()**

root=tk.Tk()

#### **Créer un "label"**

 $a = tk.Label(root, text="Hello, world!")$ 

#### **Générer l'interface**

a.pack()

#### **Démarrer l'interface**

root.mainloop()

#### **Exemple avec wxPython**

et si on demandait à chatgpt : créée moi un hello world en python avec interface graphique wxpython

#### **Résultat**

import wx

Last update: 2023/03/17 18:45 atelier20230316-python-gui https://www.loligrub.be/wiki/atelier20230316-python-gui?rev=1679078757

```
class MyFrame(wx.Frame):
   def __ init (self):
         wx.Frame.__init__(self, None, wx.ID_ANY, "Hello World")
         panel = wx.Panel(self, wx.ID_ANY)
        text = wx.StaticText(panel, wx.ID ANY, "Hello World!") sizer = wx.BoxSizer(wx.VERTICAL)
        sizer.Add(text, \theta, wx.ALL | wx.CENTER, 5)
         panel.SetSizer(sizer)
if name == "main":
    app = wx.App(False)
   frame = MyFrame() frame.Show(True)
    app.MainLoop()
```
#### **exemple en gtk**

```
import gi
gi.require_version('Gtk', '3.0')
from gi.repository import Gtk
class MyWindow(Gtk.Window):
     def __init__(self):
         Gtk.Window.__init__(self, title="Hello World")
        label = Gtk.Label ("Hello World!")
         self.add(label)
if name = " main ":
    win = MyWindow()win.connect("destroy", Gtk.main quit)
   win.show all() Gtk.main()
```
#### **exemple en QT**

```
import sys
from PyQt5.QtWidgets import QApplication, QWidget, QLabel
class MyWindow(QWidget):
     def __init__(self):
         super().__init__()
         self.setWindowTitle('Hello World')
         self.setGeometry(100, 100, 250, 100)
         label = QLabel('Hello World!', self)
         label.move(90, 40)
         self.show()
if name == ' main ': app = QApplication(sys.argv)
    window = MyWindow()
```

```
 sys.exit(app.exec_())
```
#### **exemple en Kivy**

```
import kivy
kivy.require('1.11.1')from kivy.app import App
from kivy.uix.label import Label
class HelloWorldApp(App):
     def build(self):
         return Label(text='Hello World')
if name == ' main ': HelloWorldApp().run()
```
### **La gestion de la grille (grid)**

Cette stratégie permet de positionner chacun de vos widgets dans une ou plusieurs cellules d'une grille. La grille est organisée en lignes et en colonnes : vous pouvez, bien entendu, contrôler le nombre de lignes et de colonnes. Il est aussi à noter qu'il est possible qu'un widget occupe plusieurs cellules de la grille. Voici une capture d'écran montrant une grille un peu sophistiquée.

### **GTK et les conteneurs**

GTK+ organise les widgets de manière hiérarchique, en utilisant des conteneurs. Ils sont invisibles pour l'utilisateur final et sont insérés dans une fenêtre ou placés les uns dans les autres pour mettre en page les composants.

<https://python-gtk-3-tutorial.readthedocs.io/en/latest/layout.html>

#### **Exemple GTK**

```
import gi
gi.require_version("Gtk", "3.0")
from gi.repository import Gtk
class MyWindow(Gtk.Window):
    def __init__(self):
        super() init (title="Hello World")
        self.box = Gtk.Box(spacing=6) self.add(self.box)
         self.button1 = Gtk.Button(label="Hello")
         self.button1.connect("clicked", self.on_button1_clicked)
```

```
 self.box.pack_start(self.button1, True, True, 0)
         self.button2 = Gtk.Button(label="Goodbye")
         self.button2.connect("clicked", self.on_button2_clicked)
         self.box.pack_start(self.button2, True, True, 0)
    def on button1 clicked(self, widget):
         print("Hello")
     def on_button2_clicked(self, widget):
         print("Goodbye")
win = MyWindow()win.connect("destroy", Gtk.main quit)
win.show all()
Gtk.main()
```
### **GTK Glade**

Glade est un outil interactif de conception d'interface graphique GTK. Il prend en charge toute la partie de gestion/génération de l'interface pour permettre au développeur de se concentrer sur le code « utile ». Glade enregistre les interfaces graphiques en générant des fichiers XML. wikipedia

### **Lien**

- <https://gayerie.dev/docs/python/python3/tkinter.html#un-premier-programme>
- <https://kivy.org/>
- <https://github.com/kivymd/KivyMD>
- <https://github.com/ParthJadhav/Tkinter-Designer>
- <http://pascal.ortiz.free.fr/contents/tkinter/tkinter/tkinter.pdf>
- <https://morioh.com/p/b03ffc6e35f6>
- <http://livre21.com/LIVREF/F6/F006059.pdf>
- https://koor.fr/Python/Tutoriel\_Tkinter/tkinter layout grid.wp
- <https://www.pythonguis.com/tutorials/create-ui-with-tkinter-grid-layout-manager/>
- [https://zestedesavoir.com/tutoriels/870/des-interfaces-graphiques-en-python-et-gtk/1446\\_decou](https://zestedesavoir.com/tutoriels/870/des-interfaces-graphiques-en-python-et-gtk/1446_decouverte/5775_le-positionnement-grace-aux-layouts/) [verte/5775\\_le-positionnement-grace-aux-layouts/](https://zestedesavoir.com/tutoriels/870/des-interfaces-graphiques-en-python-et-gtk/1446_decouverte/5775_le-positionnement-grace-aux-layouts/)
- [http://hmalherbe.fr/thalesm/gestclasse/documents/Premiere\\_NSI/Projets/Calculatrice\\_programm](http://hmalherbe.fr/thalesm/gestclasse/documents/Premiere_NSI/Projets/Calculatrice_programmeur/calculatrice_programmeur.html) [eur/calculatrice\\_programmeur.html](http://hmalherbe.fr/thalesm/gestclasse/documents/Premiere_NSI/Projets/Calculatrice_programmeur/calculatrice_programmeur.html)

From: <https://www.loligrub.be/wiki/>- **LoLiGrUB**

Permanent link: **<https://www.loligrub.be/wiki/atelier20230316-python-gui?rev=1679078757>**

Last update: **2023/03/17 18:45**

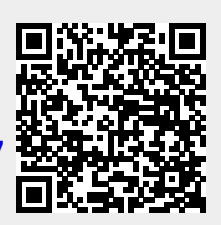